## Product Datasheet CUCM Query

 $\circled{(\odot)}$ 

**Directory** Phone Directory Jabber UDS Server Web Directory IPS Popup / Reverse Lookup Personal Directory H350 Video Conf directory Corporate Speed Dials ClickNDial **Alerting** Voice Alert IPS Pager **Admin tools** Morning Check Phone Remote Phone Robot Provisioning Phone Deployment CMS Admin & Selfcare Extension Mobility Report **Manager Assistant** IP Phone / Jabber Interface

**Productivity tools** IPS Phone Config IPS Alarm Callback IPS Lock Wakeup Call Missed Call Alerter Conference Center Busy Alerter Callback Desktop Popup Finesse Gadgets Spark Bot **Attendant Console / IVR / Group Tannounce** Line Group Manager Silent Monitoring **Extension Mobility tools TSSO** Delog / Relog Pin & Password Manager **Recording** Call Recording Recording Notification

### **1 CUCM Query description**

### **1.1 Overview**

CUCMQuery provide an access to CUCM configuration database through AXL SOAP APIs. It provides:

- Table list,
- Table view.
- Read SOL Queries
- Write SQL Queries with import parameters/

### **1.2 List tables**

The folder `List Tables' makes it possible to select a table of database CUCM and to visualize the contents of the first lines (parameter ` Maximum rows'). According To the level of license, this maximum value can be limited to 200. The result of the list can be saved in a textual file (CSV).

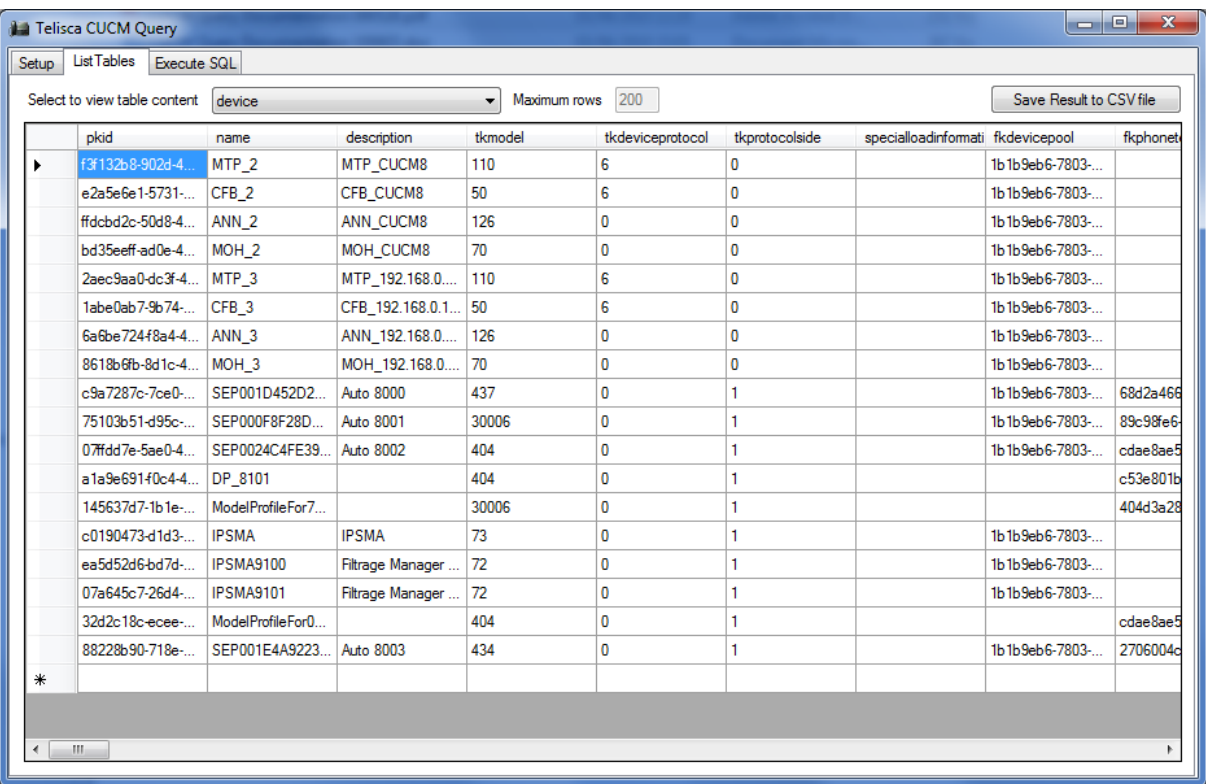

### **1.3 SQL queries**

According To the level of license this folder makes it possible to load and execute or also create/update an SQL query in read or write access. These SQL queries are stored in a XML file containing the query and a key for validation. This key makes it possible to know, if the request were validated.

The result of the request can be saved in a textual file, in CSV format.

# telisca

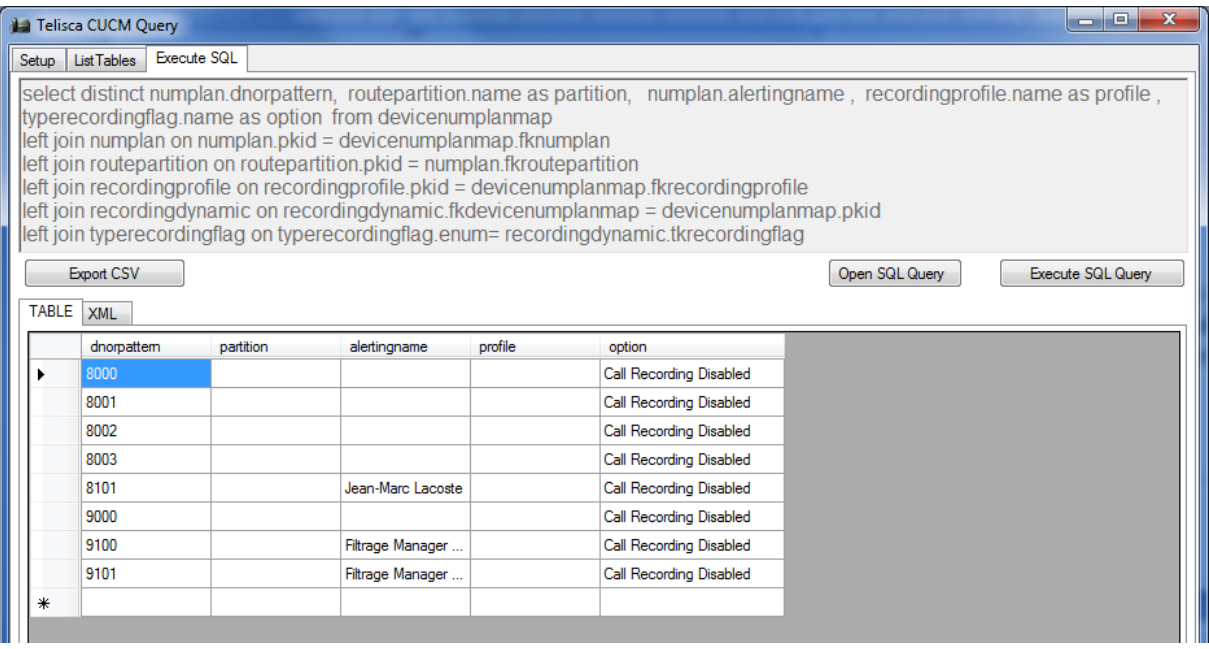

### **1.4 Reports with registered status**

CUCM Query can generate reports, to be exported in text files, that contains IP Phones registered information, including registered status, registered time, IP address. These reports take advantage of Serviceability SOAP API.

These reports may also contain Extension Mobility status (login status, userId and device profile logged).

### **1.5 Batch Update**

This folder is visible only with the suitable license.

This folder makes it possible to execute a query in batch mode with uploaded parameters. This query contains parameters %VALUEn%, or N (while starting to 1) contains the number of the column of the data file charged. It is possible to save or reload a preset request starting from a textual file having the extension .sql.

From the button `Load files with values' you can load a CSV file containing the data to be used.

One launches the execution in batch mode while clicking on `Start/Stop batch Update', it is possible to stop it while clicking again on `Start/Stop Update batch'.

The result of the request is posted in the OUTPUT folder, line by line with the XML format returned by AXL SOAP.

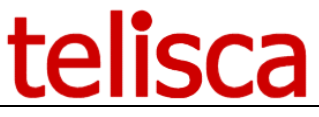

 $\overline{\phantom{a}}$  $\overline{\phantom{a}}$ **J. Telisca CallManager SQL Query** Setup | List Tables | Execute SQL Batch Update UPDATE numplan SET fkvoicemessagingprofile = '881fd30e-0f00-4f36-877-8f0ce49020c0' WHERE = '%VALUE1%' Load from text file, column separator is ';' and without quotes. Replacement string is '%VALUE1%' for first column, '%VALUE2%' for se Load file with values Save SQL Query | | Open SQL Query | Start/Stop Batch Update VALUES OUTPUT  $\begin{bmatrix} 1001 \\ 1002 \\ 1003 \end{bmatrix}$ 

### **1.6 Execution on command line**

In order to be run from Windows scheduler, it is possible to execute CUCMQuery on command line with following syntax:

**CUCMQuery <nom\_requête>.xml <nom\_fichier\_résultat>.csv**

### **1.7 Requirements**

CUCM Query is supported on Cisco Unified CallManager 8.5, 8.6, 9.1, 10.5, 11, 11.5, 12, BE 6000, BE 7000.

CUCM Query runs on Windows 7, Windows 8, Windows 10.